### 笑顔の写真を自動で選び出すサイト制作

情報メディア学科 斎藤一ゼミナール 1821200 原本雅人

## 目的・ターゲット

ターゲット 写真を整理したい 1. 小さなお子さんのいる世代 2. イベントの幹事

目的 笑顔の写真だけを選び出したい

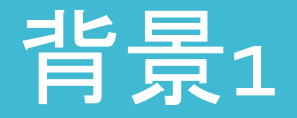

#### 近年、インターネットの利用率が高い[1]

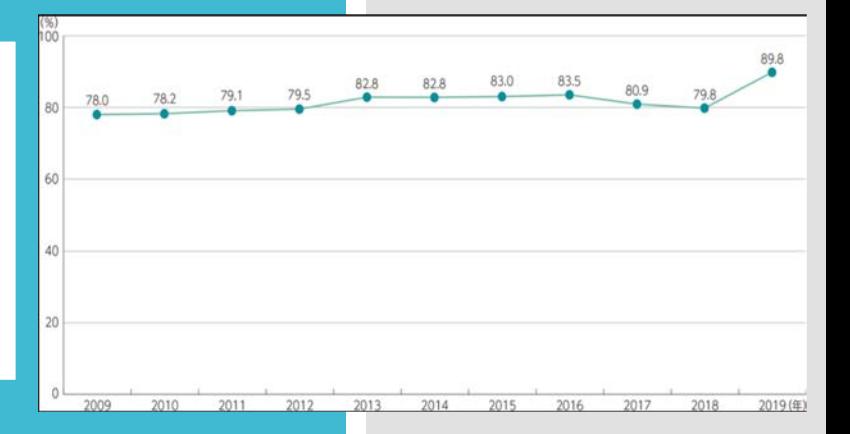

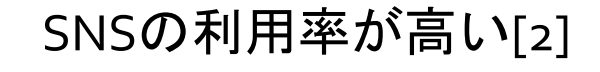

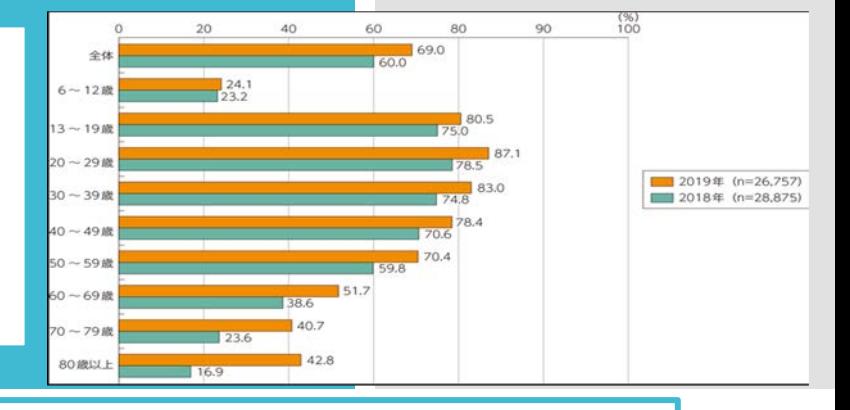

[1][2]総務省|令和2年版情報通信白書|インターネット利用状, https://www.soumu.go.jp/johotsusintokei/whitepaper/ja/r02/html/nd252120.html **3**

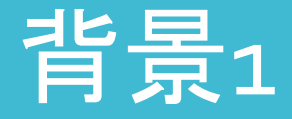

#### Instagram の利用者数が急伸[3]

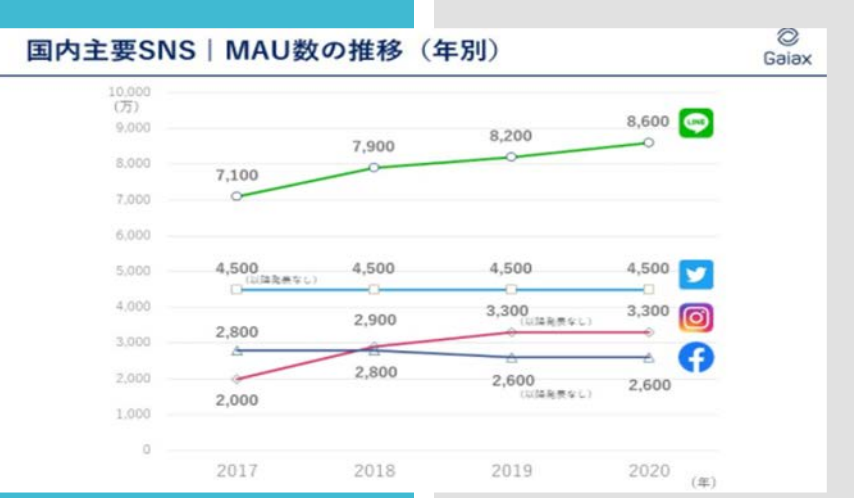

 $\varnothing$ 

Instagramの年齢別ユーザー数 男女別 (国内)

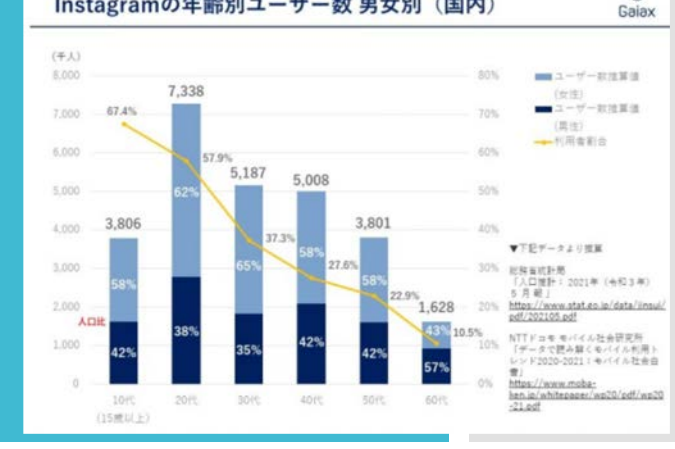

#### 若者の利用者数が多い[4]

写真映えする画像を求める 写真を気軽に投稿できる

[3],[4]2017年7月更新。12のソーシャルメディア最新動向データまとめ, <https://gaiax-socialmedialab.jp/post-30833/> **4**

### 先行事例1

#### 写真の加工アプリ **PicsArt, Adobe Photoshop, etc…**

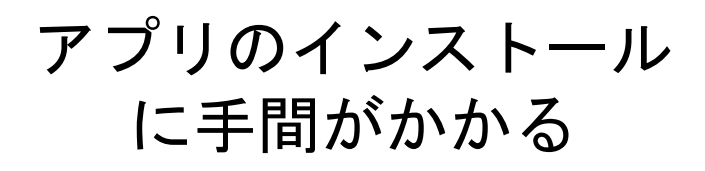

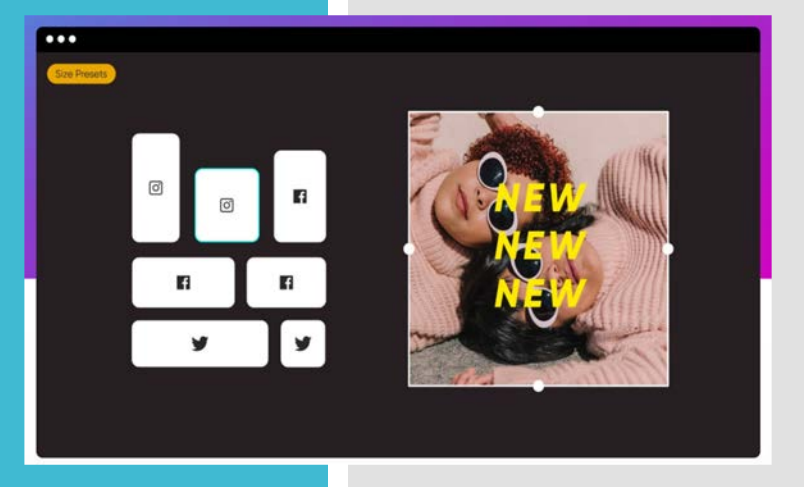

## 先行事例2

#### フォトアルバムを作るサイト・アプリ sarah (サラ),ビスタプリント,etc...

### 写真をまとめられる

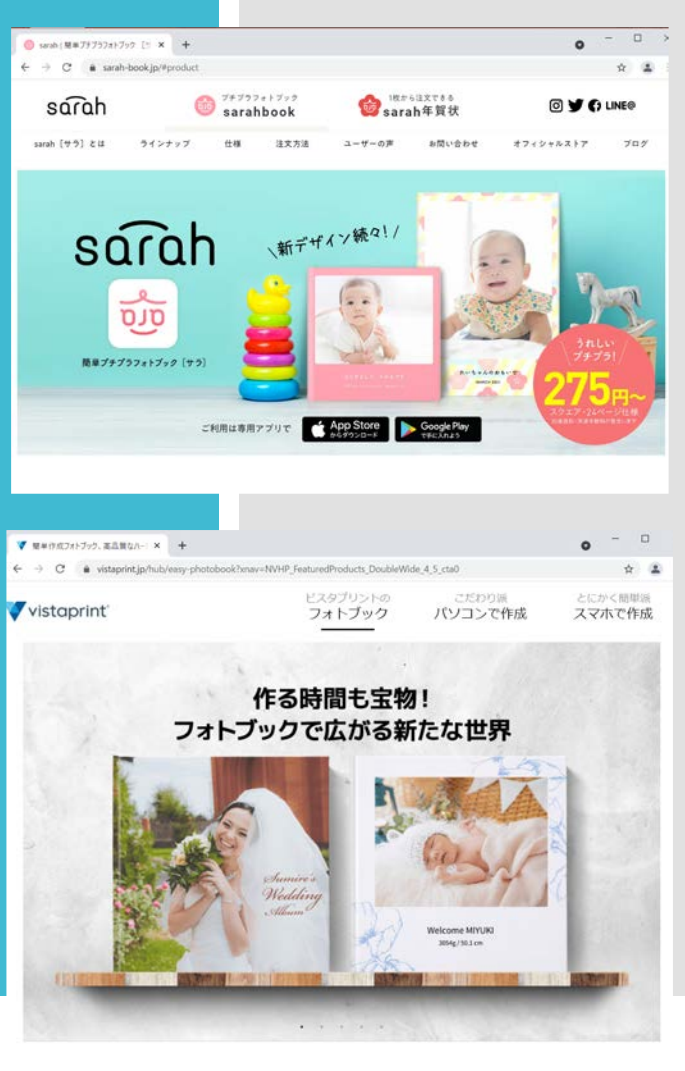

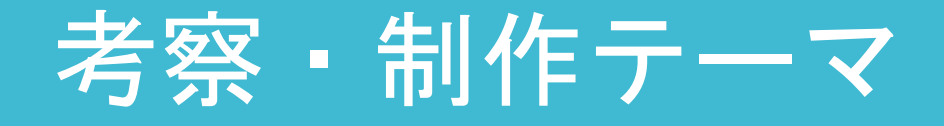

### アプリをインストールせず、 Webサイトで気軽に写真の選別がしたい

笑顔の写真を自動で選び出してくれるサイト

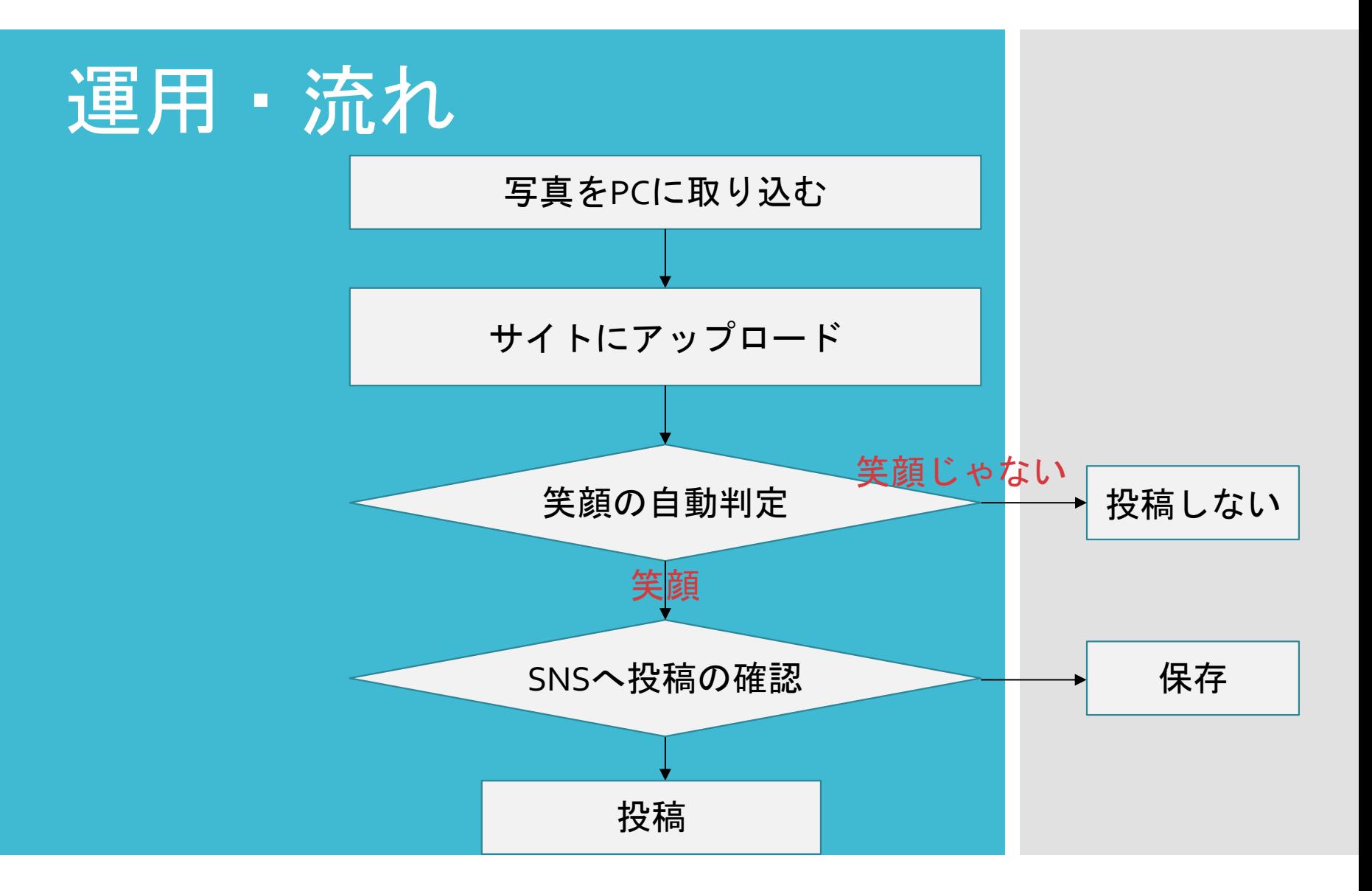

# 使用技術

- HTML (Web)
- CSS(Web)
- Python (OpenCVのベース)
- OpenCV
	- ・画像取得
	- ・顔認識
	- ・笑顔認識

[5] PythonとOpenCVを使った笑顔認識, https://qiita.com/fujino-fpu/items/99ce52950f4554fbc17d

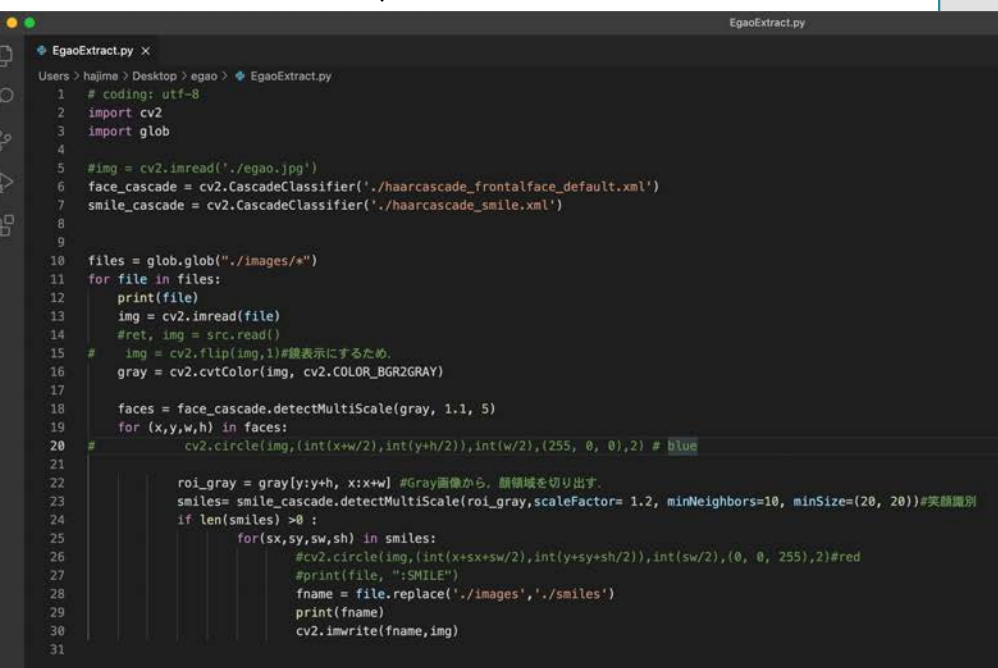

# プログラムの構成

############################################# -index.html // 画像ファイル(zip形式)フォーム -zip\_upload.php // zip展開プログラム(展開後EgaoExtract.phpを呼び出す) -zip //アップロード先 ############################################# -EgaoExtract.php // WebからEgaoExtract.pyを呼び出す -EgaoExtract.py // 笑顔抽出プログラム

-haarcascade\_frontalface\_default.xml // 輪郭定義ファイル -haarcascade\_smile.xml カメライル インストリング しょうしょう しょうしょう

-images // 写真格納用(zipの解凍先)フォルダ -smails // 笑顔の写真が保存されるフォルダ

### 利用の流れ① Zipファイルのアップロード

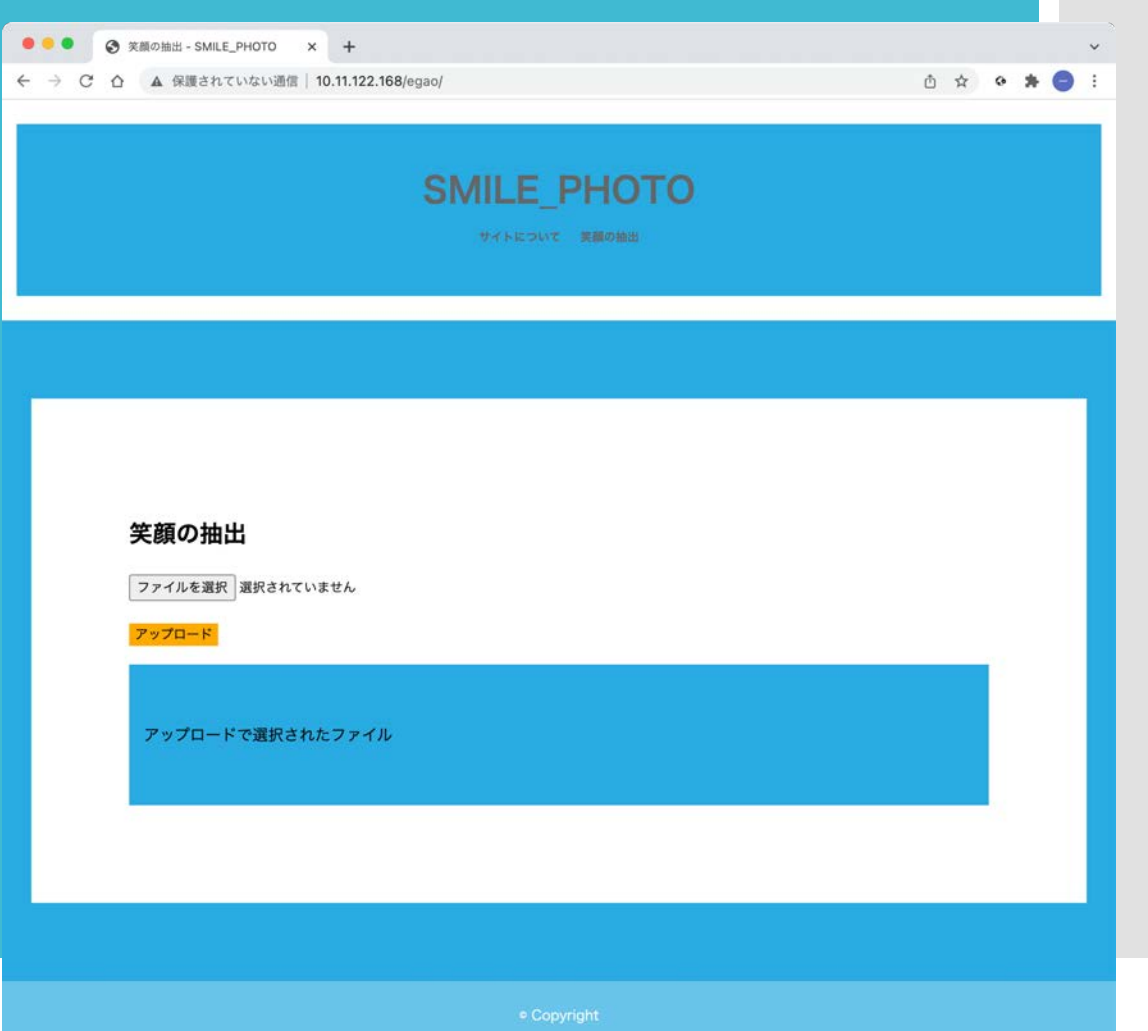

# 利用の流れ② ファイルの展開

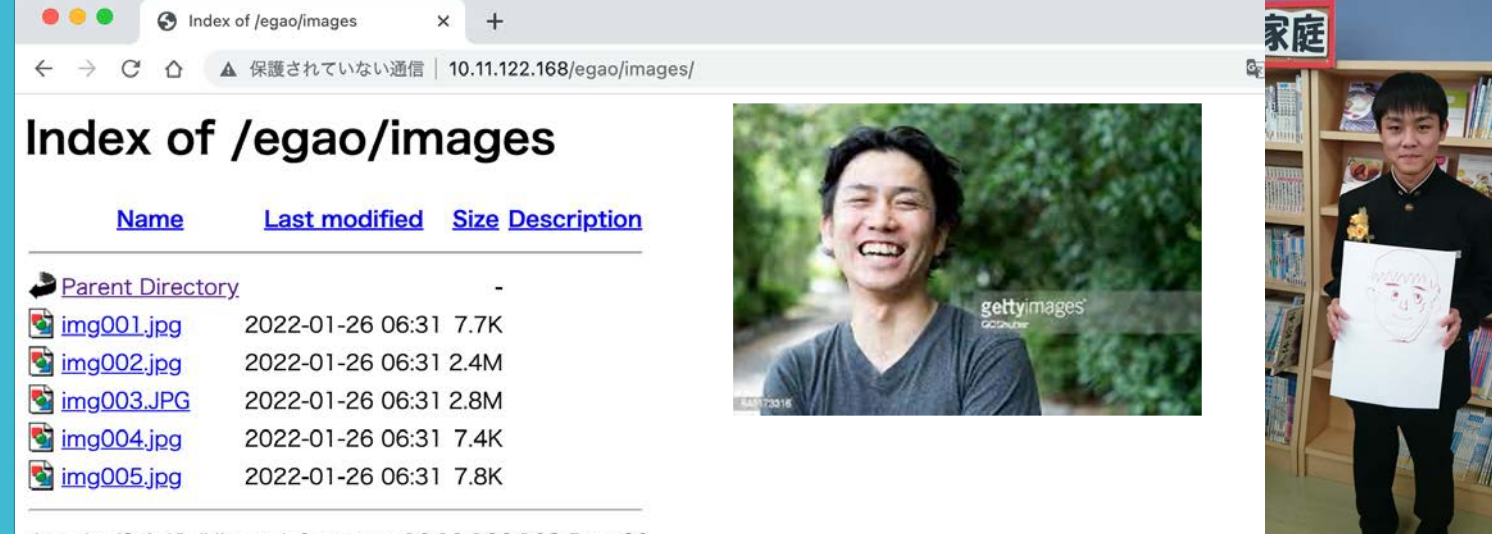

Apache/2.4.41 (Ubuntu) Server at 10.11.122.168 Port 80

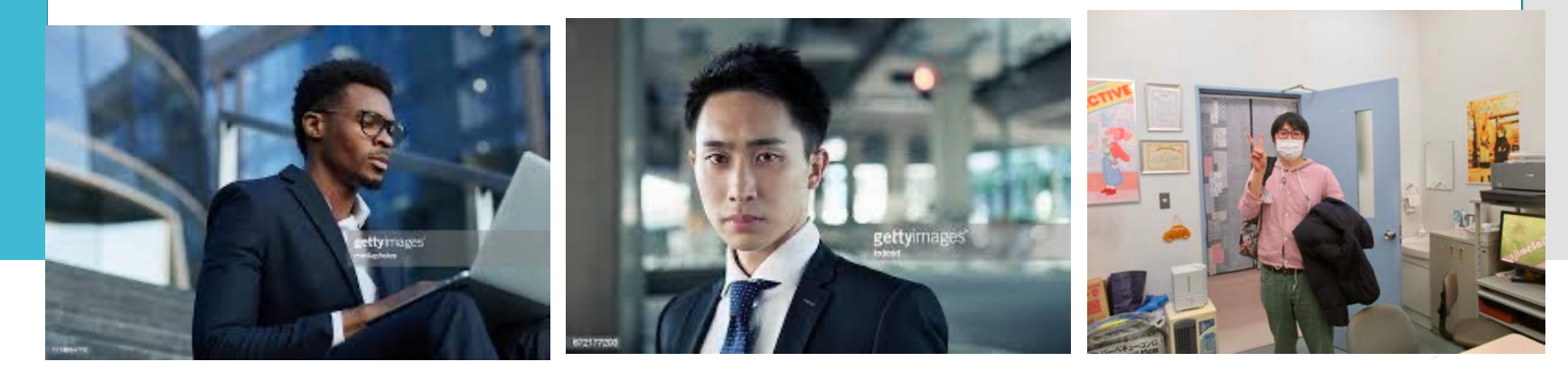

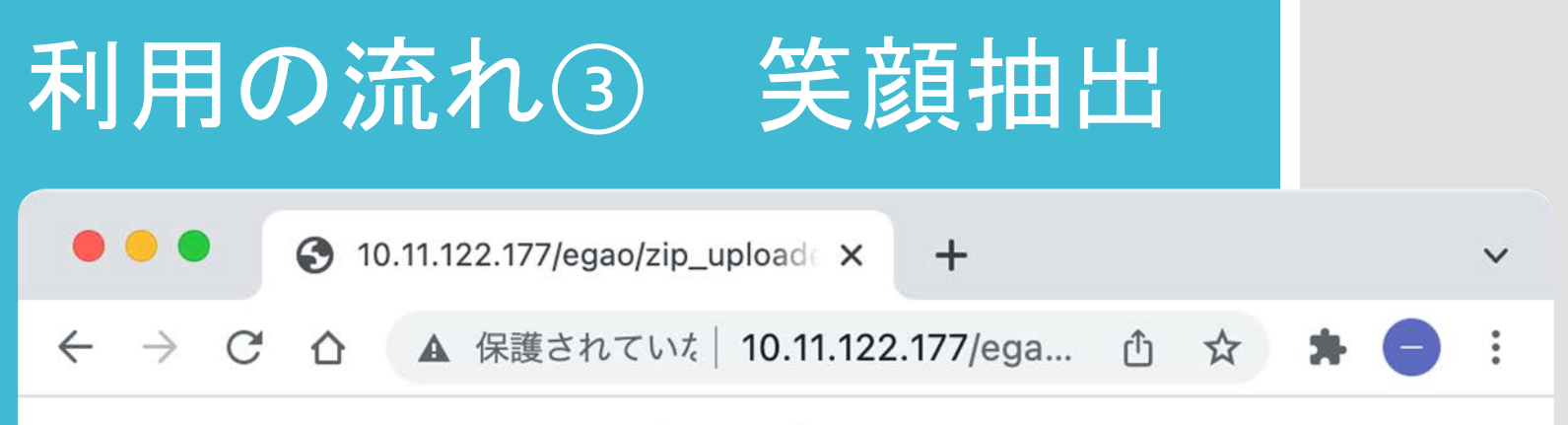

20211227073851images.zipをアップロードしました.

現在までアップロードされたファイル一覧

zip/20211227050011\_images.zip 成功zip/20211227050228\_images.zip 成功zip/20211227073851\_images.zip 成功

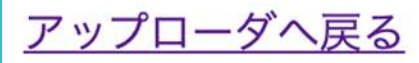

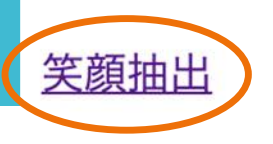

### 利用の流れ④抽出されたファイルの確認

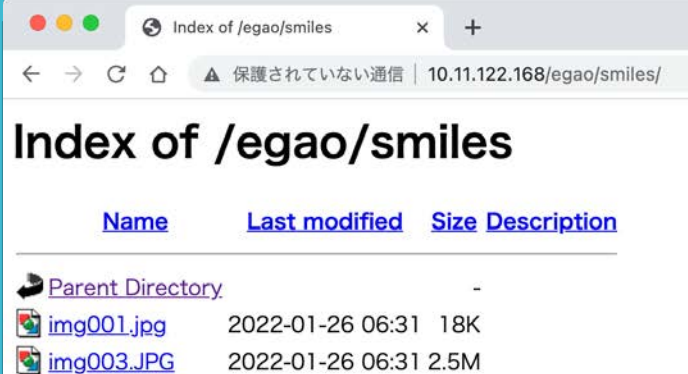

Apache/2.4.41 (Ubuntu) Server at 10.11.122.168 Port 80

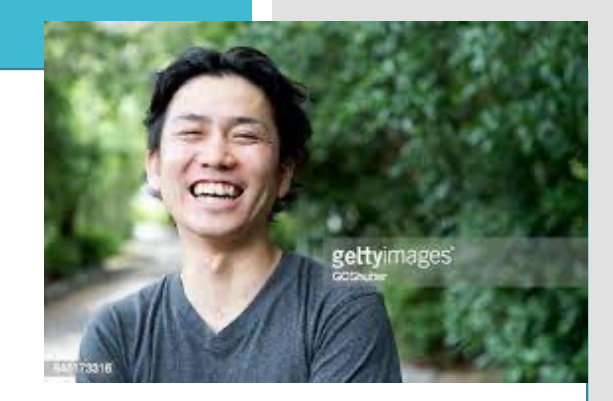

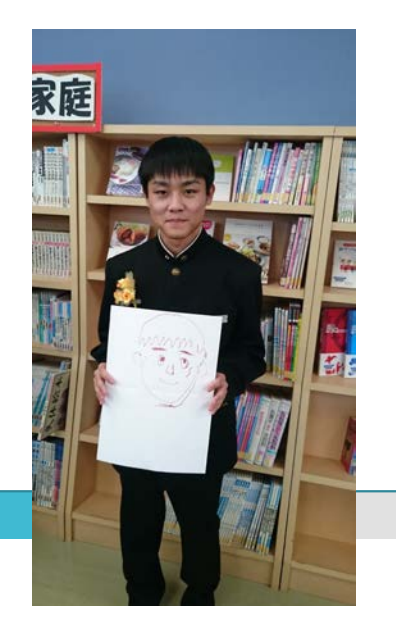

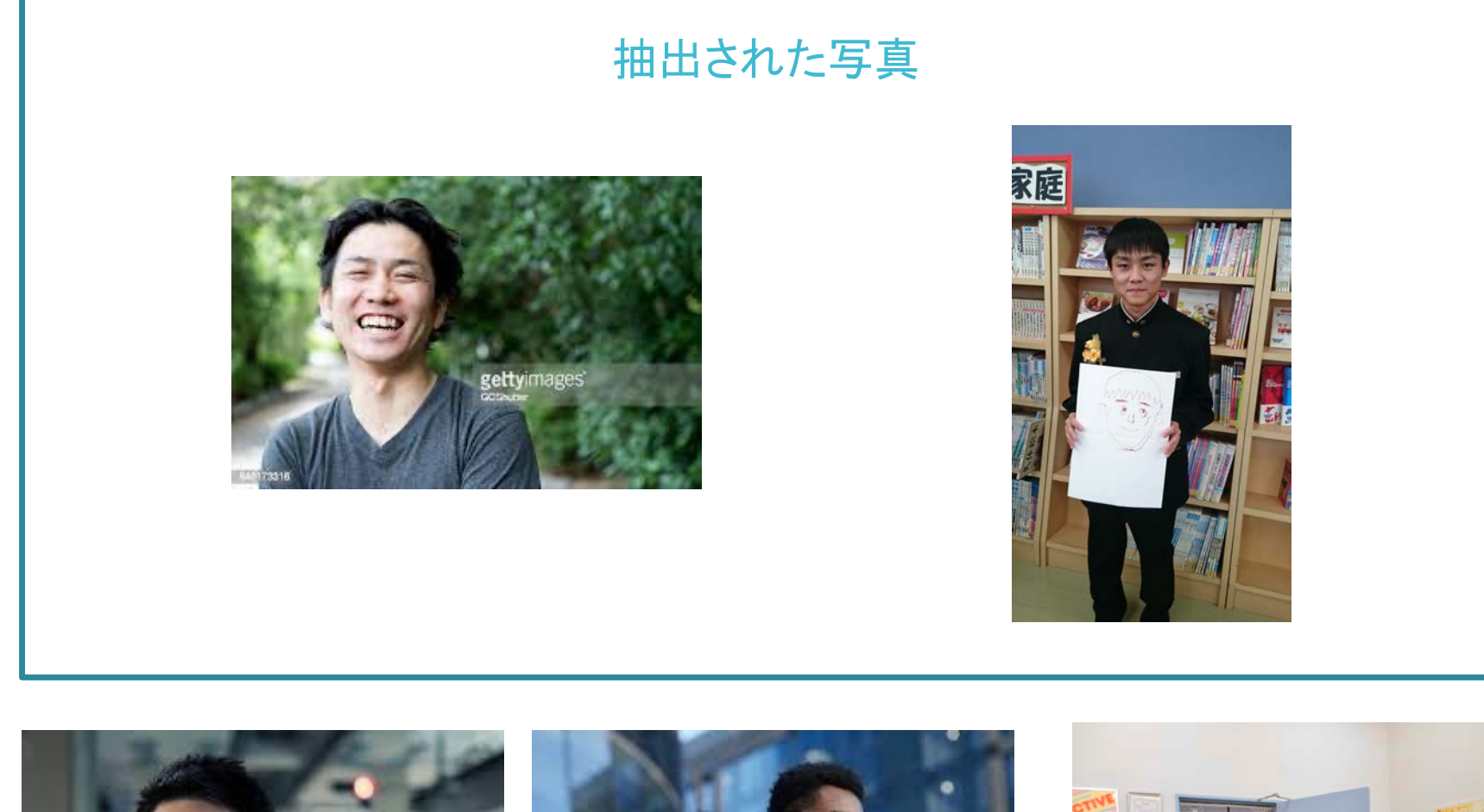

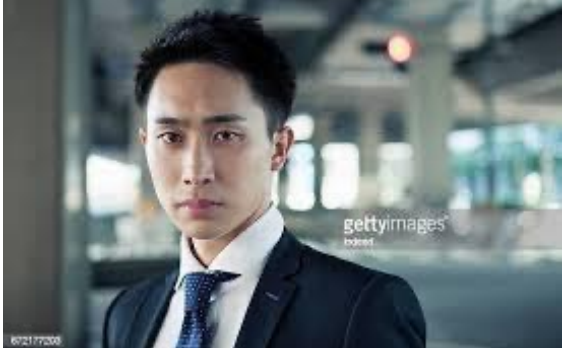

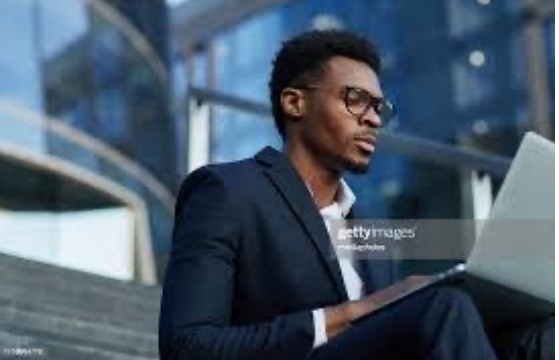

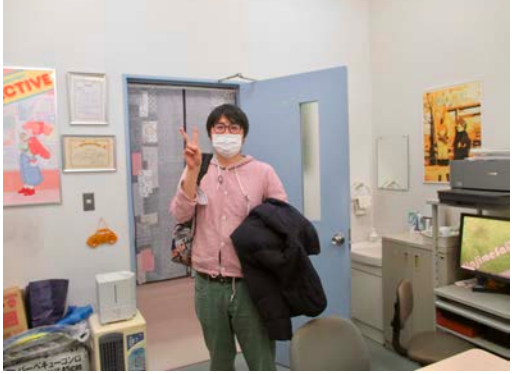

### 枚での実験 -> 18枚抽出 抽出に3分程時間がかかる

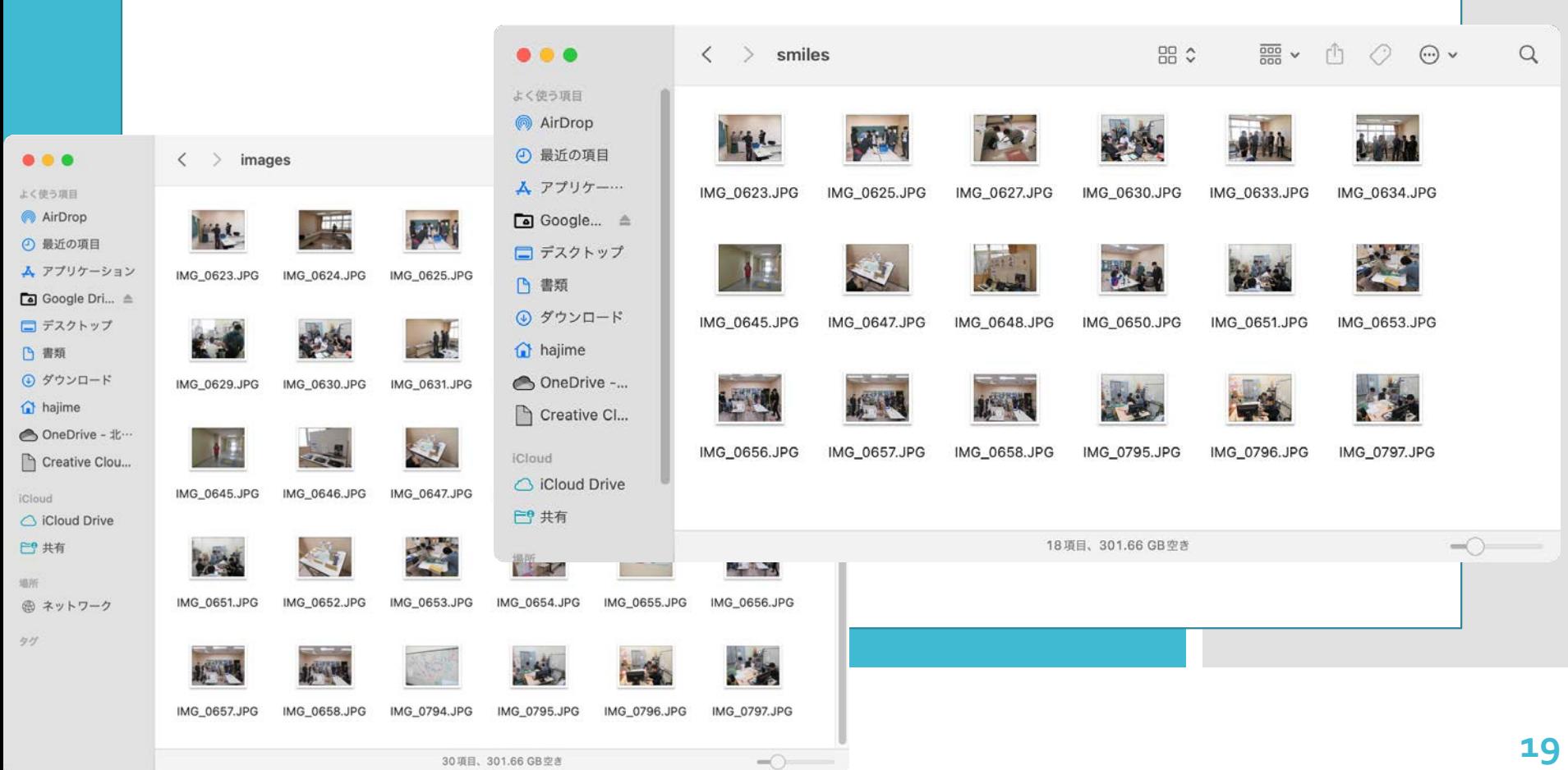

## まとめ・今後の課題

まとめ

#### 子供のいる家庭、イベントの幹事を対象 とした笑顔の写真を選び出すサイト制作

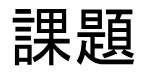

- ・抽出処理速度の向上
- ・SNSの投稿機能の実装